# **NetWare** 6 Novell

NETWORK TIME MANAGMENT ADMINISTRATION GUIDE **Novell.** 

www.novell.com

#### **Legal Notices**

Novell, Inc. makes no representations or warranties with respect to the contents or use of this documentation, and specifically disclaims any express or implied warranties of merchantability or fitness for any particular purpose. Further, Novell, Inc. reserves the right to revise this publication and to make changes to its content, at any time, without obligation to notify any person or entity of such revisions or changes.

Further, Novell, Inc. makes no representations or warranties with respect to any software, and specifically disclaims any express or implied warranties of merchantability or fitness for any particular purpose. Further, Novell, Inc. reserves the right to make changes to any and all parts of Novell software, at any time, without any obligation to notify any person or entity of such changes.

This product may require export authorization from the U.S. Department of Commerce prior to exporting from the U.S. or Canada.

Copyright © 1993-2001 Novell, Inc. All rights reserved. No part of this publication may be reproduced, photocopied, stored on a retrieval system, or transmitted without the express written consent of the publisher.

U.S. Patent No. 5,157,663; 5,349,642; 5,455,932; 5,553,139; 5,553,143; 5,572,528; 5,594,863; 5,608,903; 5,633,931; 5,652,859; 5,671,414; 5,677,851; 5,692,129; 5,701,459; 5,717,912; 5,758,069; 5,758,344; 5,781,724; 5,781,724; 5,781,733; 5,784,560; 5,787,439; 5,818,936; 5,828,882; 5,832,274; 5,832,275; 5,832,483; 5,832,487; 5,850,565; 5,859,978; 5,870,561; 5,870,739; 5,873,079; 5,878,415; 5,878,434; 5,884,304; 5,893,116; 5,893,118; 5,903,650; 5,903,720; 5,905,860; 5,910,803; 5,913,025; 5,913,209; 5,915,253; 5,925,108; 5,933,503; 5,933,826; 5,946,002; 5,946,467; 5,950,198; 5,956,718; 5,956,745; 5,964,872; 5,974,474; 5,983,223; 5,983,234; 5,987,471; 5,991,771; 5,991,810; 6,002,398; 6,014,667; 6,015,132; 6,016,499; 6,029,247; 6,047,289; 6,052,724; 6,061,743; 6,065,017; 6,094,672; 6,098,090; 6,105,062; 6,105,132; 6,115,039; 6,119,122; 6,144,959; 6,151,688; 6,157,925; 6,167,393; 6,173,289; 6,192,365; 6,216,123; 6,219,652; 6,229,809. Patents Pending.

Novell, Inc. 1800 South Novell Place Provo, UT 84606 U.S.A.

www.novell.com

Network Time Management Administration Guide October 2001 103-000152-001

**Online Documentation:** To access the online documentation for this and other Novell products, and to get updates, see www.novell.com/documentation.

#### **Novell Trademarks**

eDirectory is a trademark of Novell, Inc. Internetwork Packet Exchange and IPX are trademarks of Novell, Inc. NetWare is a registered trademark of Novell, Inc. in the United States and other countries. NetWare Loadable Module and NLM are trademarks of Novell, Inc. Novell is a registered trademark of Novell, Inc. in the United States and other countries. Sequenced Packet Exchange and SPX are trademarks of Novell, Inc.

#### **Third-Party Trademarks**

All third-party trademarks are the property of their respective owners.

# **Contents**

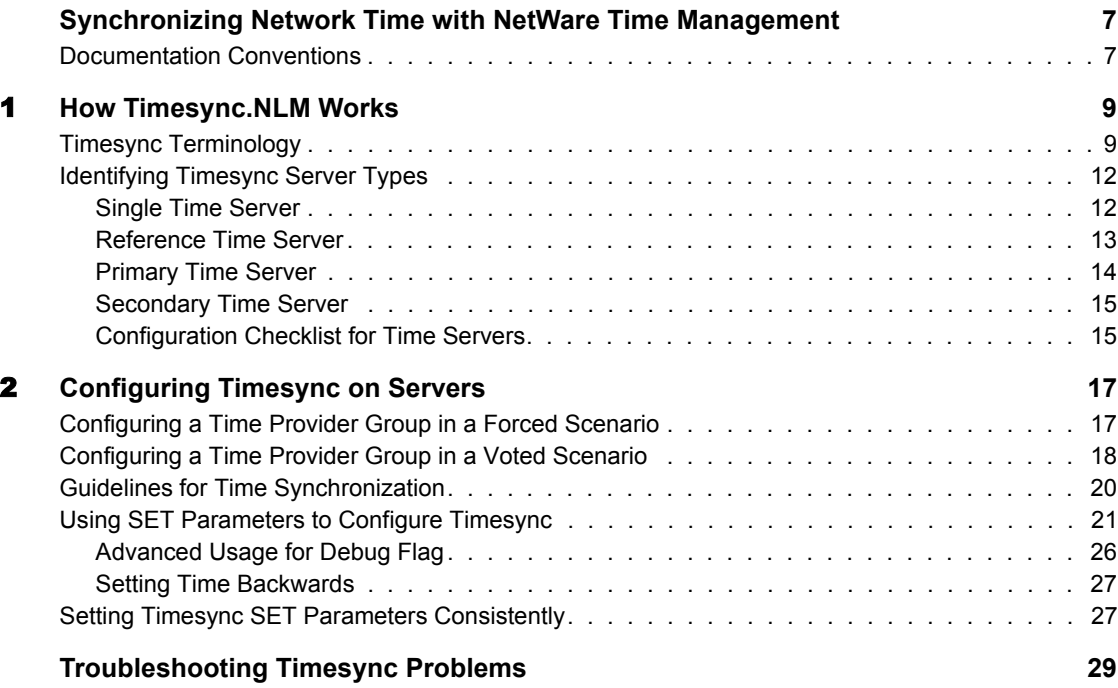

# <span id="page-6-0"></span>**Synchronizing Network Time with NetWare Time Management**

Synchronizing time across the NetWare® network lets you maintain consistent time stamps.

NetWare needs to maintain a common system time for keeping file date and time stamps correctly, for auditing and logging, and for managing users' login time restrictions. It is also important to maintain a common time for the entire network system of servers and workstations.

The NetWare server utility TIMESYNC.NLM ensures that all NetWare servers report the same time and order events correctly. In a multiple server environment, the functionality to maintain a common time for all NetWare servers in the network is referred to as *time synchronization*.

A common time across the network helps eDirectory, messaging service, the file system, and other similar services.

This documentation covers the following topics:

- [Chapter 1, "How Timesync.NLM Works," on page 9](#page-8-2)
- [Chapter 2, "Configuring Timesync on Servers," on page 17](#page-16-2)
- ["Troubleshooting Timesync Problems" on page 29](#page-28-1)

### <span id="page-6-1"></span>**Documentation Conventions**

In this documentation, a greater-than symbol  $(>)$  is used to separate actions within a step and items in a cross-reference path.

Also, a trademark symbol  $\binom{②}{k}$ ,  $TM$ , etc.) denotes a Novell trademark. An asterisk (\*) denotes a third-party trademark.

# <span id="page-8-0"></span>**1 How Timesync.NLM Works**

<span id="page-8-2"></span>Time synchronization is accomplished by designating a server or a group of servers to provide time for all other servers and client workstations in the network.

The following sections can help you to understand Timesync:

- ["Timesync Terminology" on page 9](#page-8-1)
- ["Identifying Timesync Server Types" on page 12](#page-11-0)

## <span id="page-8-1"></span>**Timesync Terminology**

This documentation uses the following terms:

• Time provider

A NetWare® server that provides time to other NetWare servers so they can synchronize their time with the time provider.

 $\bullet$  Time consumer

A NetWare server that seeks time from other NetWare servers to synchronize its time. This server can also act as a time provider for other servers and client workstations on the network.

• NTP time provider

A server that understands the Network Time Protocol (NTP) protocol and provides NTP time to other servers or to workstations on the network.

• NTP time consumer

A server that understands the NTP protocol and seeks NTP time from other NTP time provider to synchronize its time.

• Time provider group

A set of servers that are configured to ensure fault tolerance and optimal network usage.

The time provider group helps to keep the network traffic at a minimum.

A time provider group requires at least one server to be designated as a time provider in the group. Other servers in the group can help to minimize traffic by spreading across geographic locations, thereby minimizing traffic across routers and WANs. Additionally, other servers or workstations consume time from this time provider group.

Timesync network can be configured using one of the following time provider groups:

- ["Configuring a Time Provider Group in a Forced Scenario" on page](#page-16-3)  [17](#page-16-3)
- ["Configuring a Time Provider Group in a Voted Scenario" on page](#page-17-1)  [18](#page-17-1)

The following figure shows a time provider group with the Reference time server at one level. The Reference time server provides time to Primary time servers. At the next lower level, the time provider group consists of Primary time servers that provide time to Secondary time servers. Each of these servers can provide time to their workstations.

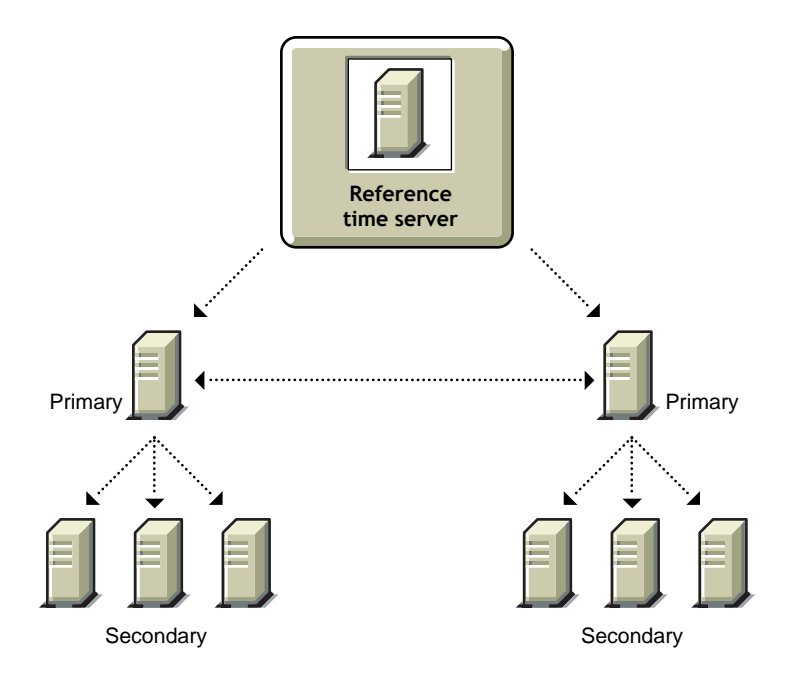

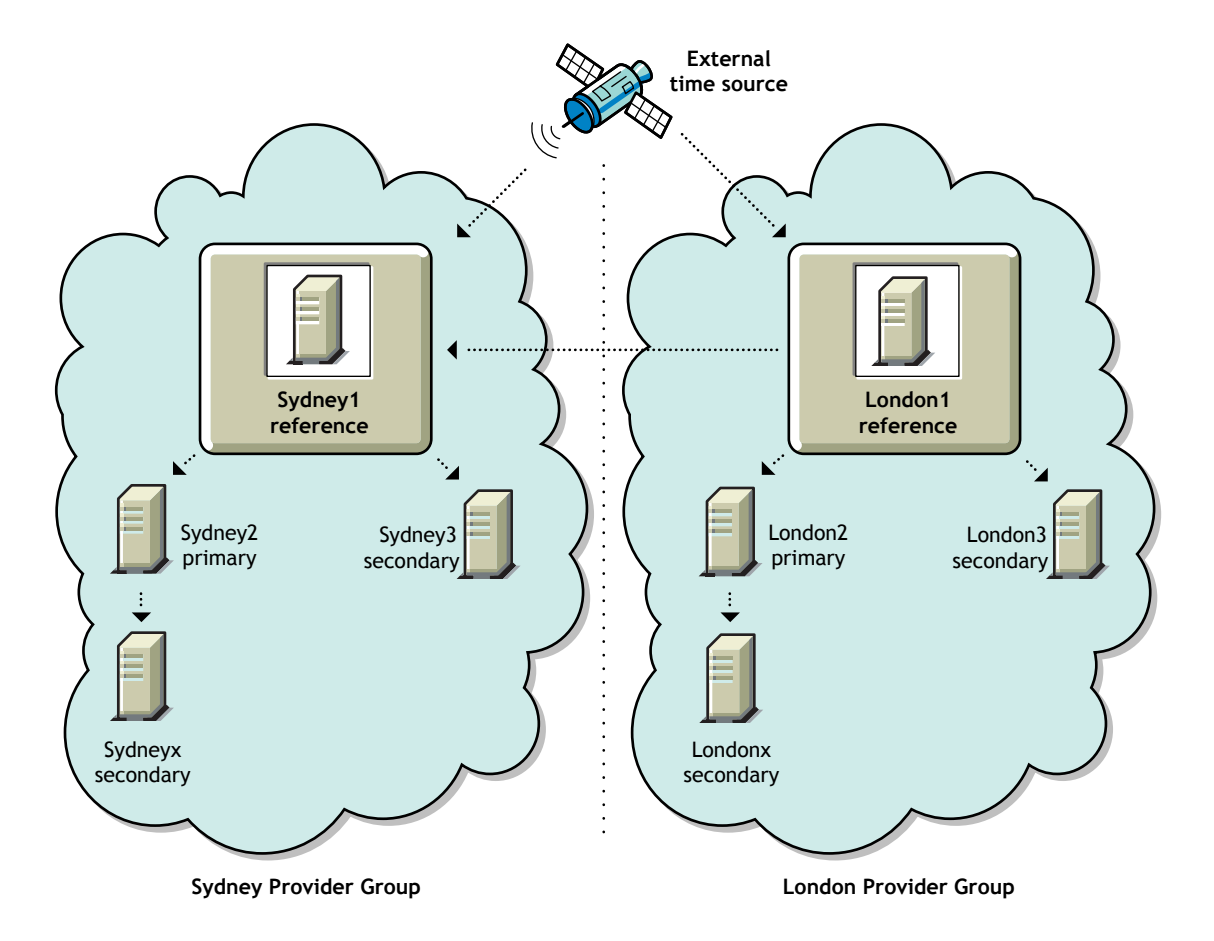

The following figure illustrates a network using an external time server that provides time to two Reference time servers, which are geographically distant.

# <span id="page-11-0"></span>**Identifying Timesync Server Types**

To use Timesync, you must configure the NetWare servers. Timesync configuration allows some servers to be time providers and other servers to follow the time providers and become time consumers. Time consumers can provide time to the workstations and other servers in the network.

The following lists Timesync server types that you must use to configure Timesync.

- ["Single Time Server" on page 12](#page-11-1)
- ["Reference Time Server" on page 13](#page-12-0)
- ["Primary Time Server" on page 14](#page-13-0)
- ["Secondary Time Server" on page 15](#page-14-0)

NOTE: All Timesync servers can accept or provide time from and to NTP providers and consumers. There is a built-in NTP time consumer and NTP time provider in Timesync for this purpose. Timesync is not fully compliant with NTP.

For a quick reference on time server configuration, see ["Configuration Checklist for](#page-14-1)  [Time Servers" on page 15](#page-14-1).

#### <span id="page-11-1"></span>**Single Time Server**

A Single time server provides time to Secondary servers and workstations.

A Single server can obtain time from a NTP time provider or from its own internal clock. This server acts as a master time provider to the Timesync network.

By default, the first server installed on a eDirectory tree is configured as a Single time server and other NetWare servers in the eDirectory tree are configured as Secondary time servers.

All other servers must be able to contact the Single time server to synchronize or change time on the network. The network administrator sets the time on the Single time server.

**IMPORTANT:** There can be only one Single time server in a eDirectory tree. There can be only one Single time server in a Timesync network.

The following figure illustrates a Single time server providing time to Secondary time servers. The Secondary time servers, in turn, provide time to their workstations.

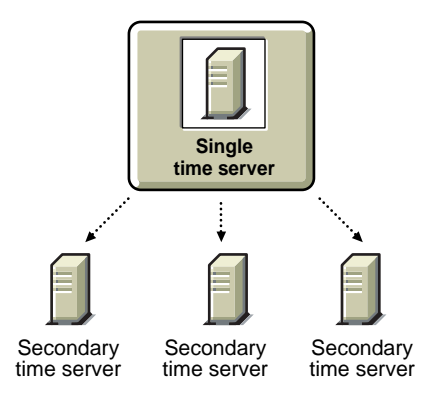

#### <span id="page-12-0"></span>**Reference Time Server**

A Reference time server provides time to Primary and Secondary servers, including workstations.

A Reference time server can obtain time from an NTP time provider or from its own internal hardware clock. These servers do not adjust their internal clocks; instead, the Primary time servers' internal clocks are adjusted to synchronize with the Reference time server. A Reference time server acts as a central point to set network time. At server startup, the hardware clock is set to the time obtained from its external time source.

More than one Reference time server can coexist in one Timesync network.

The following figure shows a Reference time server synchronized to an external clock. The Reference time server, in turn, provides time to its own secondary servers and workstations, as well as to the Reference time server at another location.

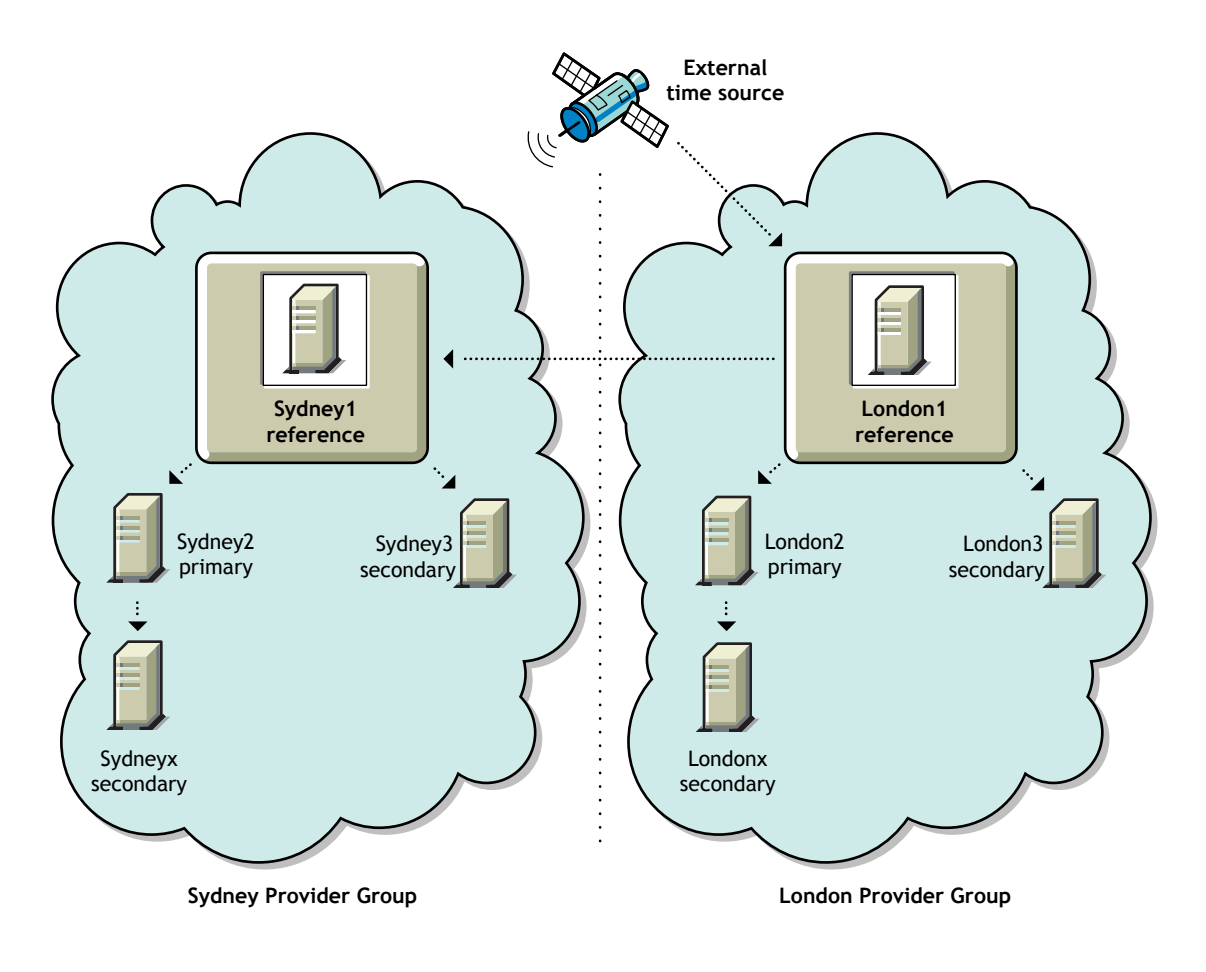

#### <span id="page-13-0"></span>**Primary Time Server**

A Primary time server synchronizes the time with a Reference time server or an external NTP source. These servers can provide time to Secondary time servers and workstations. Primary time servers are also designed to share time with other primary servers. Primary servers are used to vote (calculate a common offset) amongst each other and arrive at a common network time. Here, the time from Reference time server will have more weight age than the primaries.

Use the Primary time server on larger networks to increase fault tolerance by providing redundant paths for Secondary time servers. If a Primary time server goes down, the Secondary time server can get the time from an alternate Primary time server.

#### <span id="page-14-0"></span>**Secondary Time Server**

A Secondary time server obtains the time from a Single, Primary, or Reference time server. It provides time to other Secondary time servers and workstations on the network. It adjusts its internal clock to synchronize with the network time. It provides the time to workstations, but it does not participate in determining the correct network time.

If you designate a server on the network as a Single time server, designate all other servers on the network as a Secondary time servers.

If you designate several servers on the network as Primary or Reference time servers, designate all other servers on the network as Secondary time servers.

#### <span id="page-14-1"></span>**Configuration Checklist for Time Servers**

The following table lists the time providers and time consumers that can be connected to each other.

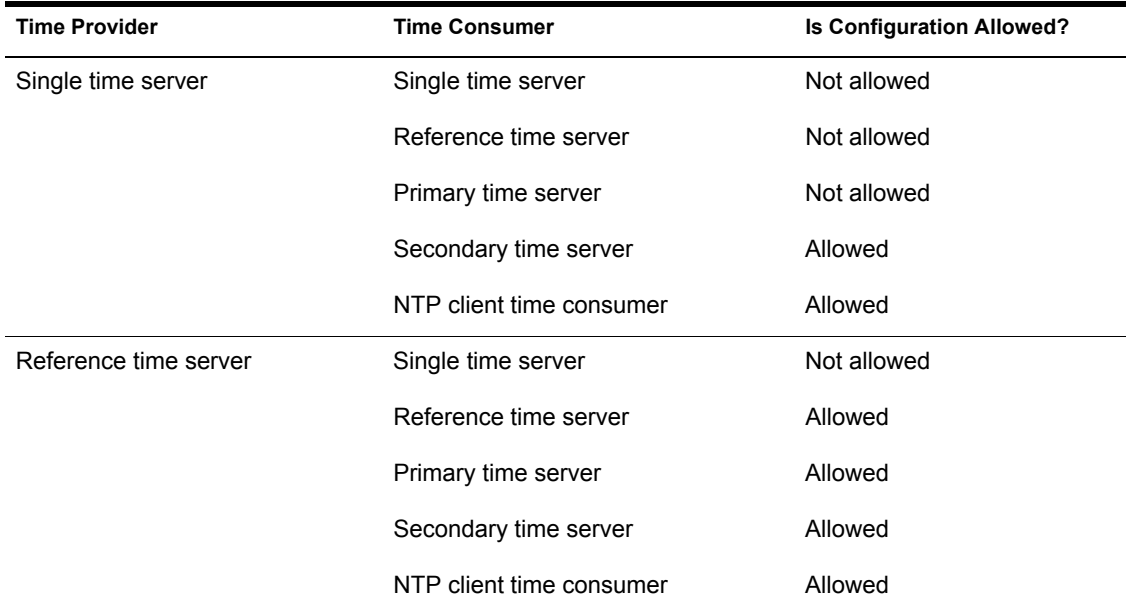

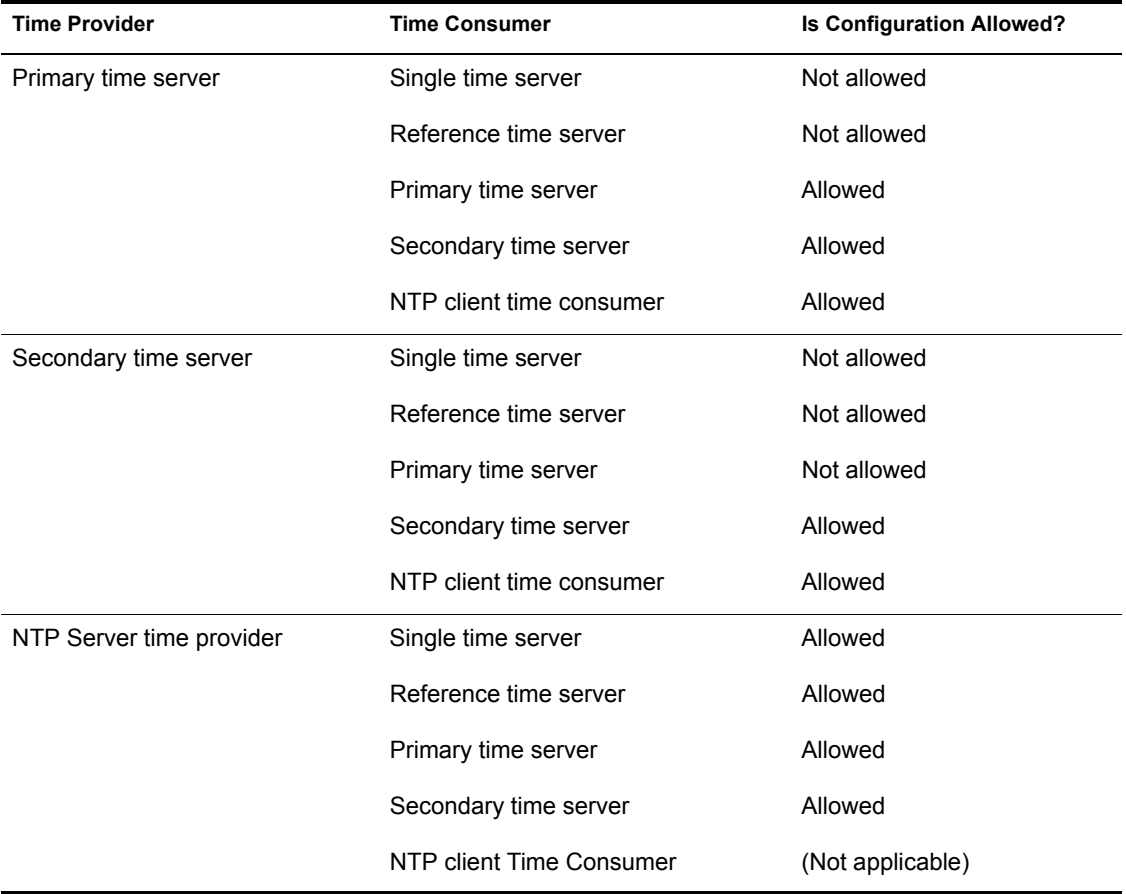

# <span id="page-16-0"></span>**22 Configuring Timesync on Servers**

<span id="page-16-2"></span>The following sections explain how to plan, set up and configure Timesync on the network:

- ["Configuring a Time Provider Group in a Forced Scenario" on page 17](#page-16-1)
- ["Configuring a Time Provider Group in a Voted Scenario" on page 18](#page-17-0)
- ["Guidelines for Time Synchronization" on page 20](#page-19-0)
- ["Using SET Parameters to Configure Timesync" on page 21](#page-20-0)
- ["Setting Timesync SET Parameters Consistently" on page 27](#page-26-1)

### <span id="page-16-3"></span><span id="page-16-1"></span>**Configuring a Time Provider Group in a Forced Scenario**

*Forced scenario* is the default configuration that is set up during the installation. This configuration is set if all time consumers are in the same tree as the time provider.

In a forced scenario, Timesync uses one time provider and other servers synchronize their time with it. The time provider is a Single time server and other servers are Secondary time servers.

Configuration has the following advantages:

- Simple and easy configuration.
- Fewer than 30 NetWare servers. This limitation ensures that the Single time server is not overloaded with time requests.
- If all servers that need synchronization are in one tree, this is the default configuration after installation.
- Since the synchronization hierarchy is at two levels only, synchronization errors are minimized.

The disadvantages of this configuration are the following:

- This server configuration lacks fault tolerance. If the time server loses connection for an extended period of time, Secondary time servers will not sync with the network time. With only one time source, there is only one point of failure.
- This server configuration has a fan-out of around 30 servers only. The Single time server must be contacted by every server on the network. This leads to heavy loading of the Single time server and communication problems on networks with slow or over utilized LAN/WAN links.

The first server installed in the tree is configured by default as the Single time server. Subsequent servers are configured as Secondary time servers that seek time from the Single time server.

Single time servers cannot coexist with Primary and Reference time servers. This also implies that the Single time server does not exchange time information with Primary and Reference time servers. Single time servers advertise their existence through SLP/SAP in TCP/IPX**TM**. Therefore, other servers installed in the same tree subsequently will not be configured as Single time server. These servers will be configured as Secondary time servers with the Single time server as the time source.

To set up Timesync in a forced scenario, complete these steps:

- 1 Configure one server as the Single time server.
- 2 Configure all other servers as Secondary time servers and specify the Single time server as the time source for these servers.

For more information about Timesync SET parameters, see ["Using SET](#page-20-0)  [Parameters to Configure Timesync" on page 21.](#page-20-0)

# <span id="page-17-1"></span><span id="page-17-0"></span>**Configuring a Time Provider Group in a Voted Scenario**

In a *Voted scenario* configuration, you plan and customize the time synchronization on the servers. In this configuration, identify the servers on the network that will be time sources and the servers that will follow the identified time source.

This server configuration is adequate for networks with the following conditions:

- More than 30 NetWare servers
- Needs to be customized and is not configured by default, during installation.

To customize time synchronization, follow this approach:

- Create a hierarchical structure for the servers.
- The time servers at the topmost-level are closely synchronized.
- The servers at each lower level are synchronized to servers at the nextlevel up.

The voted configuration for time synchronization:

- Allows complete control of the time synchronization hierarchy
- Optimizes the network traffic and distribute time sources around the network
- Adds robustness to the synchronization hierarchy by adding alternate time sources that servers should use in case of network failures
- More than one Reference time server can coexist on a Timesync network, but both the servers must be synchronized with each other. An external time source may be used for this purpose.

Voted configuration requires careful planning, especially on a large network. You should also consider that adding new time sources requires that the configuration files on several other servers should be updated.

**Checklist for Voted Time Synchronization:** Follow this checklist for a custom configuration.

- $\Box$  If more than one eDirectory<sup>TM</sup> tree is on the same network, will the trees be time synchronized independently or together?
- $\Box$  Which servers will be time sources (Primary and Reference time servers) and which servers will be Secondary time servers?
- $\Box$  Will time synchronization rely on SAP/SLP, a configured sources list, or a combination of the two?

In a custom configuration, eliminate the use of SAP/SLP by using the following parameters in the configuration file:

service advertising = off configured sources = on

- $\Box$  If the servers will use a configured sources list, which servers will contact which time sources?
- $\Box$  Will more than one Reference time server be required? If so, what external time sources will be used to synchronize these servers?

# <span id="page-19-0"></span>**Guidelines for Time Synchronization**

The following guidelines can help you to organize the hierarchy structure for the servers:

- Whenever possible, specify Secondary time servers to synchronize with time sources. In this case, the time sources are Primary, Single, or Reference time source.
- Keep to a minimal number of time sources to reduce the network traffic. The number of packet exchanges between two servers doubles during each polling interval.
- Use time sources to provide local access throughout the network. On a large network, the use of multiple time sources can reduce the overall traffic across routers.
- Avoid using Primary time servers across WAN. This will minimize the traffic across WANs for time synchronization that may occur due to voting.
- If you are configuring for a multiple network, distribute Primary time servers strategically across the WAN infrastructure. This will reduce the WAN traffic by providing a time source for Secondary time servers and client workstations at each location.
- If the WAN infrastructure requires more than seven Primary time servers in the time provider group, implement additional time provider groups as necessary. Ensure that each Reference time server is synchronized to the same time source.
- All other servers in the network should be designated as Secondary time servers.

# <span id="page-20-0"></span>**Using SET Parameters to Configure Timesync**

Timesync uses the following SET parameters. For more information, see SET in *Utilities Reference*.

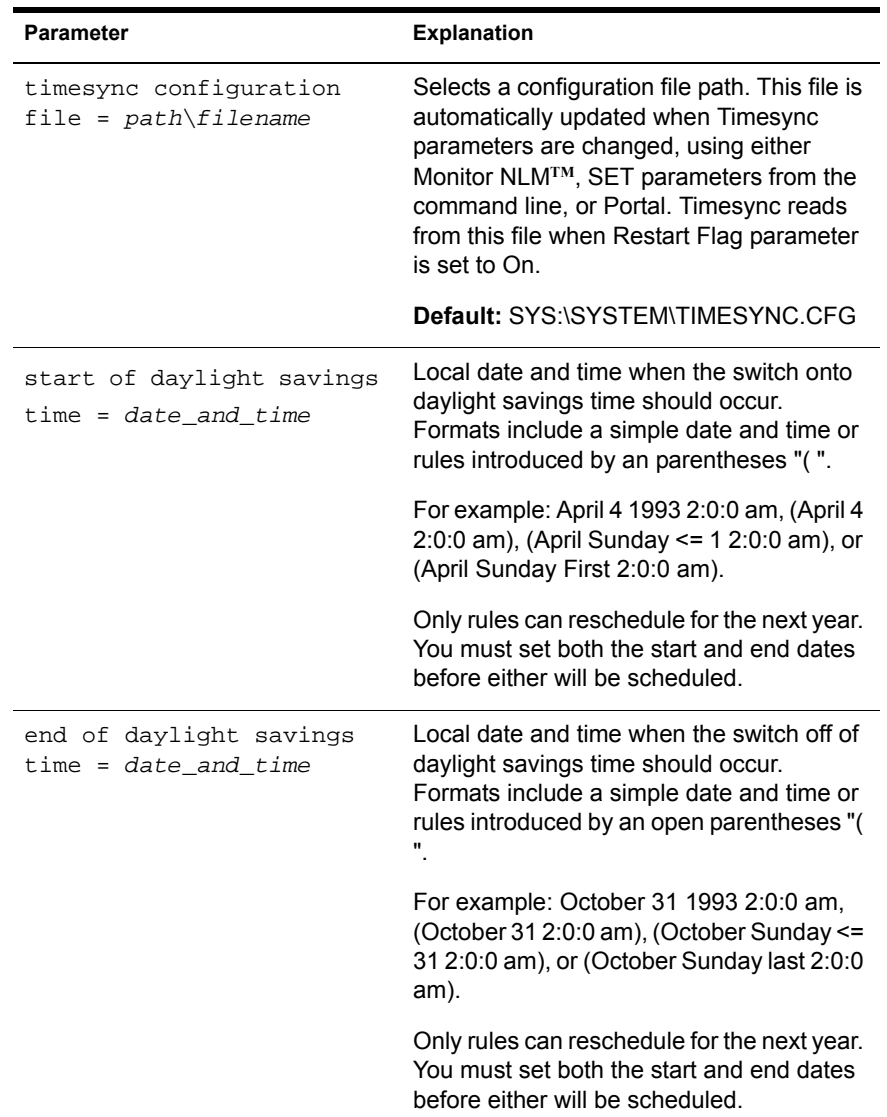

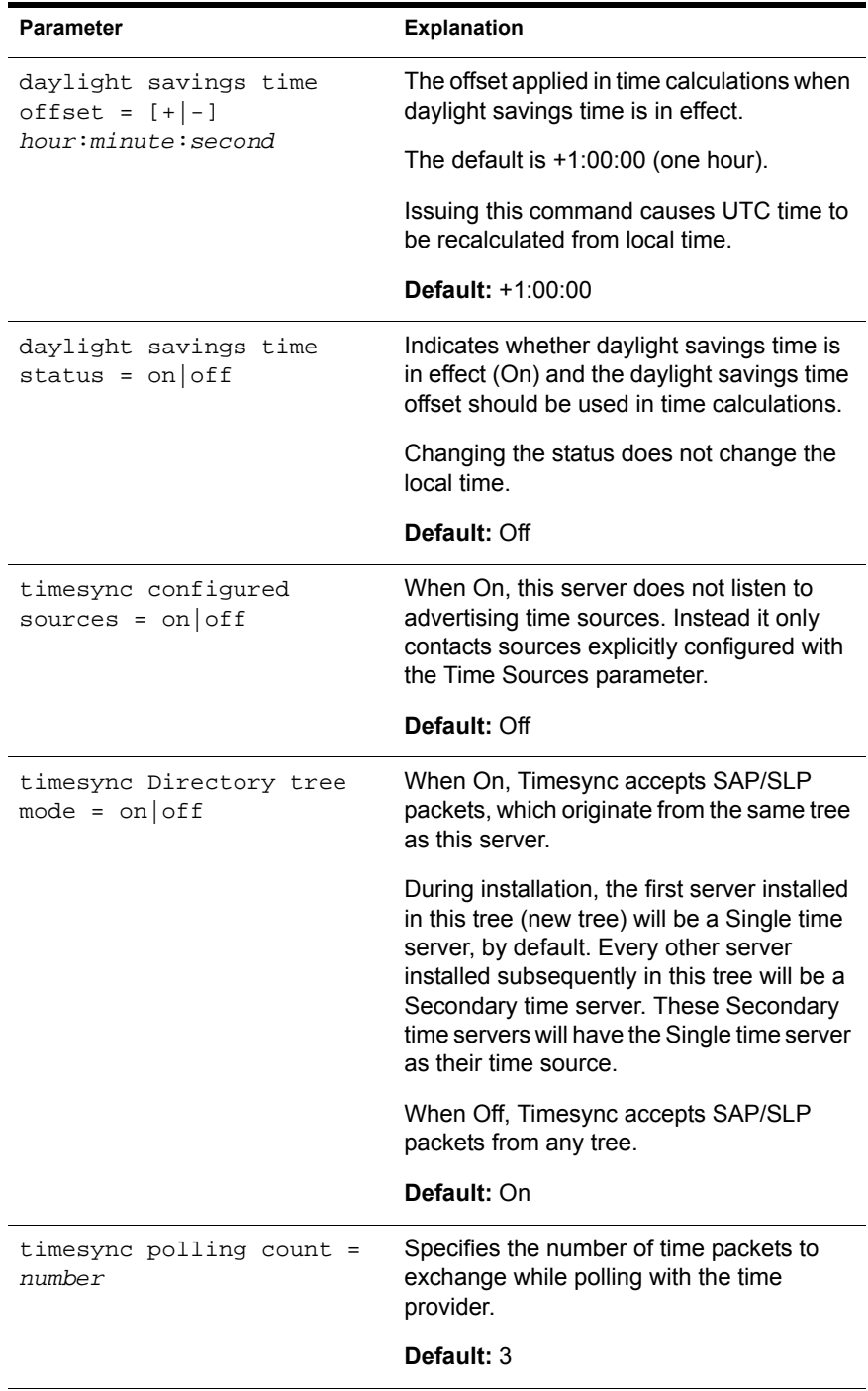

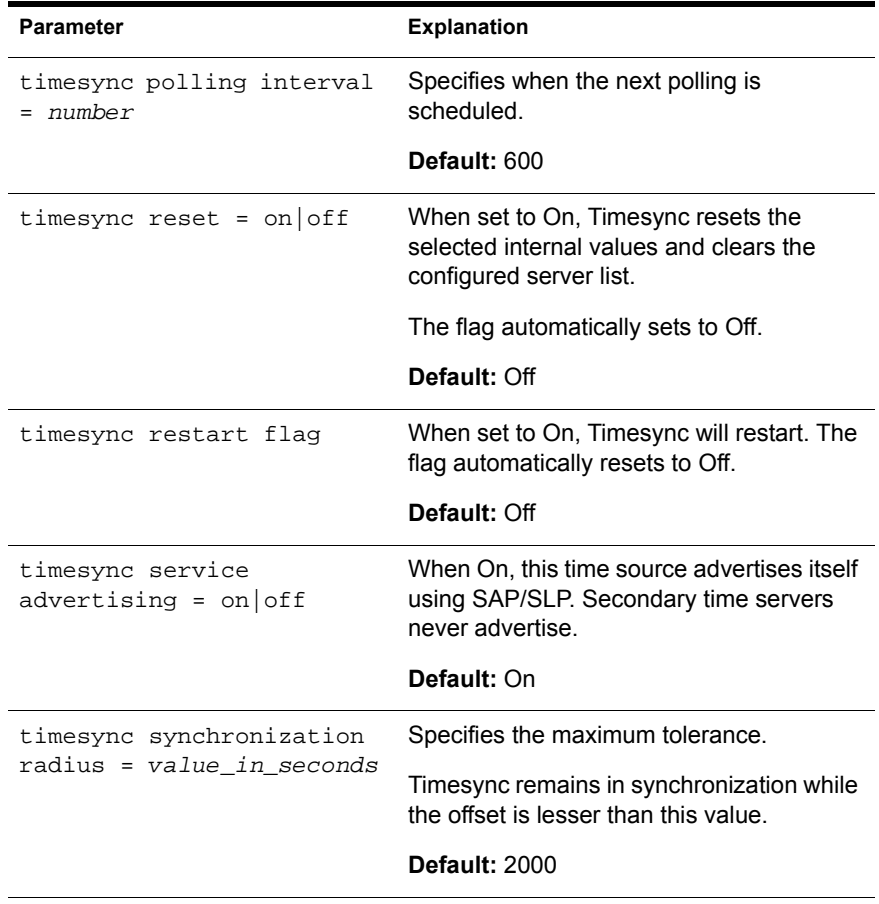

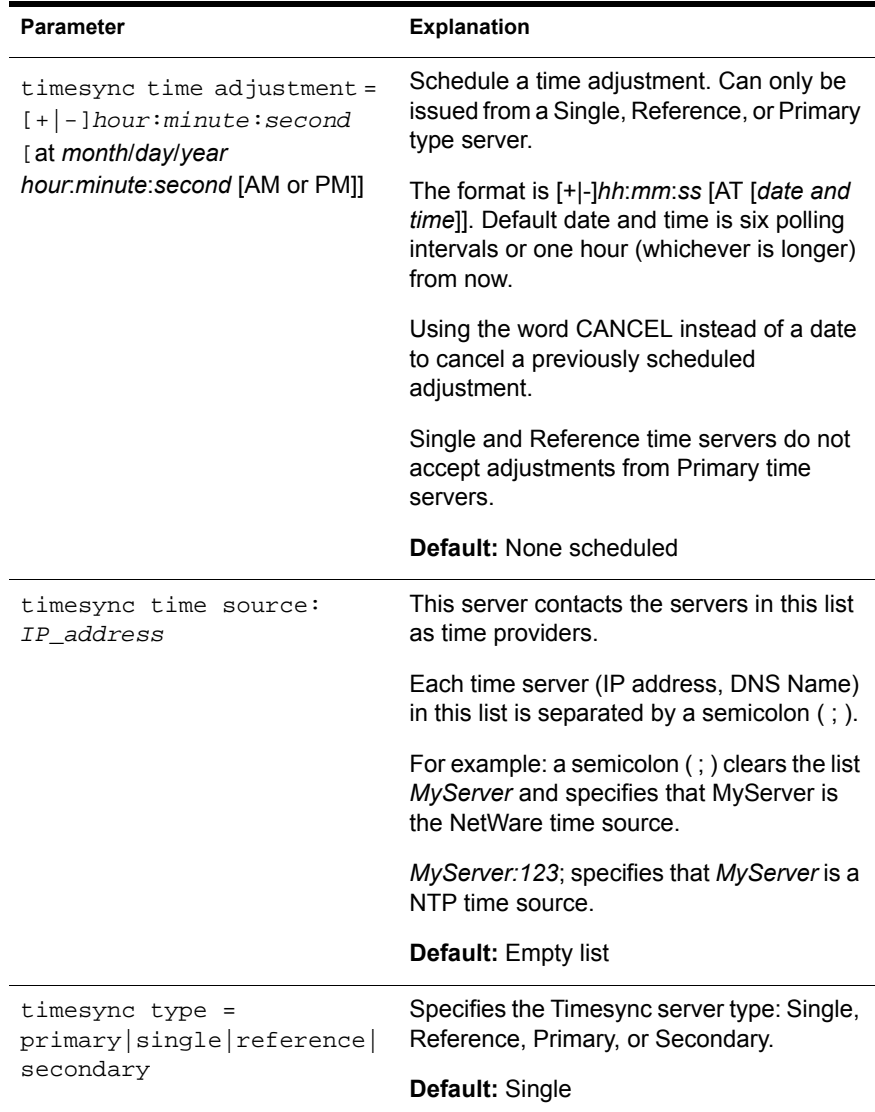

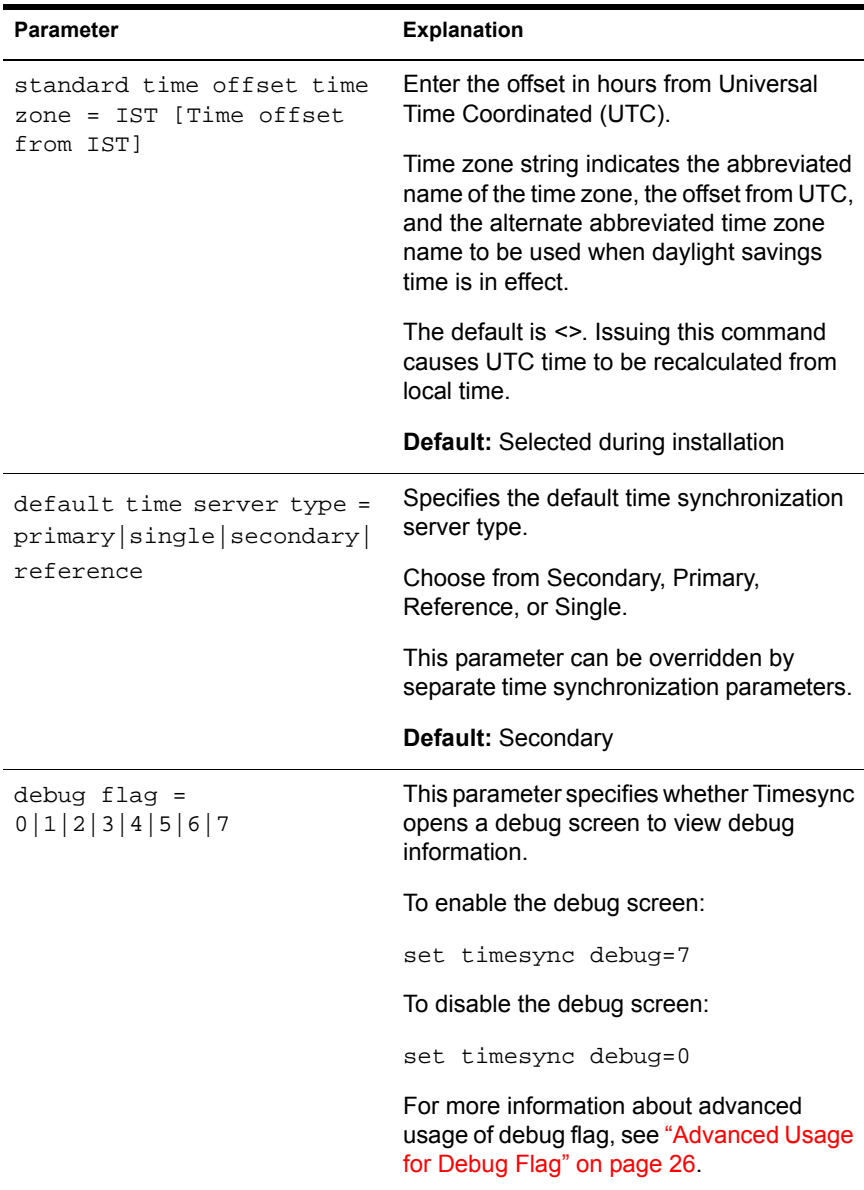

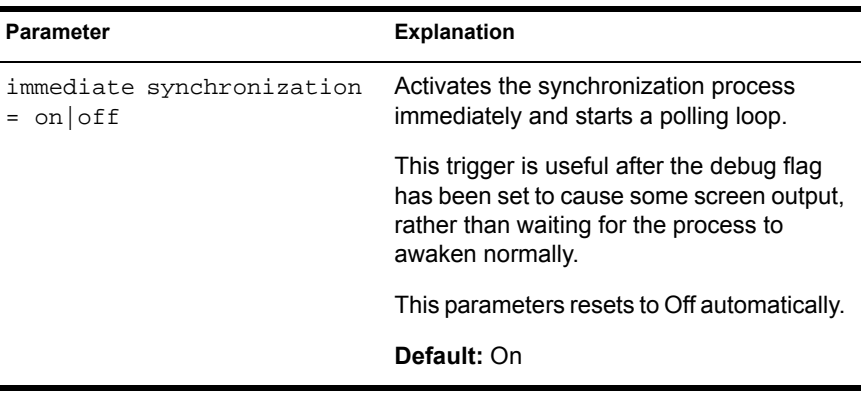

#### <span id="page-25-0"></span>**Advanced Usage for Debug Flag**

Ĩ.

This parameter has three types of debug messages. Each type of debug message is enabled by setting a corresponding bit.

1. TIMESYNC: Polled server Corp\_com OFFSET.H=FFFFFFFF OFFSET.L = F1F06723.

This message provides the following details:

- Name of the server.
- The values for OFFSET.H and OFFSET.L are the calculated deviation of this server's time from the target server's time. The values form a 64-bit signed number with an implied hexadecimal point separating the whole and fractional parts.

For example, *FFFFFFFF.F1F06723* indicates that this server is a fraction of a second ahead of *Corp\_ Com*. Another possibility is that this is a weight of zero with non-zero offset values. This indicates that the synchronization data is out of range.

2. Uniform adjustment requested=-400 milliseconds. This server is configured as a Secondary.

This message provides the following details:

- The actual adjustment applied to the clock in milliseconds
- The time server type

For example, when the adjustment is  $+0.00000000$ , the servers are in exact synchronization. This implies that no error can be detected by the algorithm. This value stabilizes at a very small negative value such as –200 milliseconds.

3. Adjustment smaller than correction floor was ignored.

This message states that the clock adjustment is so small that it will be ignored. The parameter which determines the cutoff point is set to 1 millisecond by default.

Change this parameter with the following command (undocumented): **set timesync correction=x**, where *x* is a value in milliseconds. This value must be always less than the synchronization radius; otherwise, synchronization is not possible.

#### <span id="page-26-0"></span>**Setting Time Backwards**

Setting the time backwards is not recommended for the following reasons:

- Impacts eDirectory drastically, as synchronizing of objects across eDirectory is dependent on timestamps.
- eDirectory considers this as synthetic time.
- To ensure consistent timestamps across eDirectory, DSREPAIR.NLM provides an interface to declare a new epoch. This results in very high traffic to restamp all eDirectory objects.

The standard practice, before starting a Netware server, is to ensure that the time is as close as 10 minutes to the network time. This prevents many time synchronization issues.

# <span id="page-26-1"></span>**Setting Timesync SET Parameters Consistently**

Configure the SET Timesync parameters consistently on the network to avoid time synchronization conflicts on large networks.

The following parameters are interdependent across the servers:

 $\bullet$  set timesync service advertising = on off

All servers should be configured the same (On or Off) for this parameter to be effective.

This parameter has no effect on time consumers (Secondary time servers).

set timesync configured sources = on|off

When On, this server does not listen to SAP/SLP Timesync services. The time source for this server will be taken from the timesync configuration file.

set timesync Directory tree mode = on|off

When On, time providers listen for SAP/SLP Timesync services and accept packets only from within their own eDirectroy tree. This implies that a Secondary time server can use a Single time server only from its own eDirectory tree as its time source (auto discovery only with in the same eDirectory tree).

When Off, time providers listen for SAP/SLP time services and accept packets from any eDirectory tree. This implies that a Secondary time server can use a Single time server from outside its own tree as time source (auto discovery across eDirectory trees).

Directory Tree mode is disabled when Service Advertising is set to Off and Configured Sources is set to On.

set timesync time sources

This parameter identifies a time provider by server name or IP address. To use a NTP time source, prefix the server name or IP address with **:123**. Here, **123** indicates the standard NTP port. For Timesync to use this parameter, set timesync configured sources SET parameters to On. The time servers specified in the configured sources overrides servers discovered by any SAP/SLP, if configured sources Timesync SET parameters is set to On.

set default time server type

The SET Timesync Type parameter always overrides this parameter.

# <span id="page-28-1"></span><span id="page-28-0"></span>**Troubleshooting Timesync Problems**

#### **Time Zone Problem**

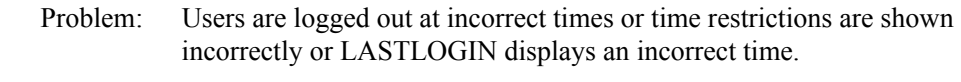

Possible Cause: The time zone is not set correctly.

Action: Use one of the following commands to set the time zone:

**set tz=timezone in AUTOEXEC.BAT**

**DOS SET TZ=timezone in login script**

#### **Synthetic Time Problem**

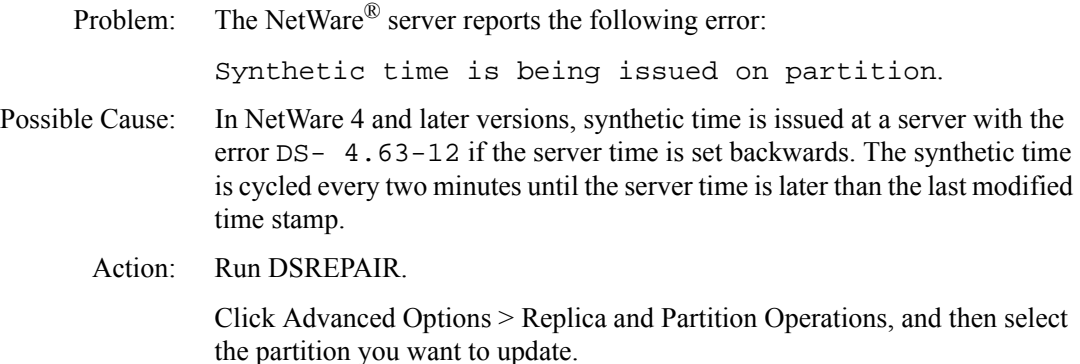